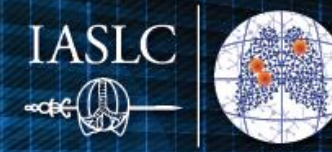

FEBRUARY 17-20, 2021 | WORLDWIDE VIRTUAL EVENT MARCH 3-4, 2021 | HIGHLIGHTS FOR EUROPE & ASIA

# HOW TO MAKE THE MOST OF YOUR VIRTUAL MEETING EXPERIENCE

### **SCIENTIFIC PROGRAM**

Join us in the Program Auditorium to view live broadcasted sessions including the Industry Symposia (see the [Online Program](https://ttlc2021.iaslc.org/program-february/) for the full schedule). In case you miss a scheduled viewing, live broadcasted sessions will be recorded and available to view on demand within 24 - 48 hours.

## **E-POSTERS**

All poster presentations are available for viewing in the E-Poster Hall. Use the E-Poster Directory by topic or the search function (at top of window) to find eposters. Chat with poster presenters at any time during meeting hours by clicking the

"Chat with a Poster Presenter" or email them directly to ask questions or arrange a conversation. You can save e-posters to your virtual delegate bag for easy reference.

## **EXHIBIT HALL**

When you enter the Exhibit Hall, you will find the Exhibitor Directory where you can simply click on a company logo to be taken to their booth.

- Return to the Exhibitor Directory for easy booth access
- Save exhibitor resources to your virtual delegate bag for later review
- Chat with exhibitors during meeting hours or email booth representatives directly

#### **VIRTUAL DELEGATE BAG**

Save content to your personal delegate bag to digest at your convenience. Your delegate bag is accessible from anywhere in the virtual environment through the navigation bar.

## **CONNECT THROUGH CHAT**

You can easily connect with TTLC 2021 attendees from across the globe in the virtual environment – click the "Attendees" icon in the bottom navigation bar. Once the Attendees list opens, click the green chat bubble to initiate a 1:1 text chat. You can also add people to a chat to create a small group conversation.

*Quick tip: You can change your chat status at any time in the top bar of the window. Attendees with a green chat bubble are online and available, attendees with a yellow chat bubble are away, and attendees who do not wish to be disturbed will have a red chat bubble. You may also update your profile picture for a more personal approach.*

## **LEADERBOARD**

The TTLC 2021 Leaderboard rewards your exploration through the virtual environment. Earn points by adding items to your delegate bag, chatting with exhibitors and poster presenters, and many more activities. The Leaderboard is accessible in the upper right-hand corner of any room. Check out the amazing prizes for our leaderboard champions.

#### **HELP DESK**

The Help Desk, accessible through the Main Lobby, Industry Hub, and navigation bar, will be staffed during meeting hours to address any incoming inquiries. At the Help Desk, you will find resources to help navigate the virtual environment and can text chat directly with TTLC 2021 support staff.

#### **Help Desk Hours (all times EST):**

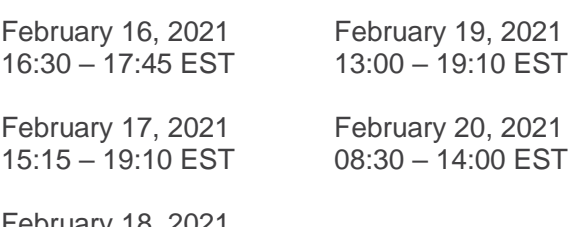

February 18, 2021 13:00 – 19:10 EST